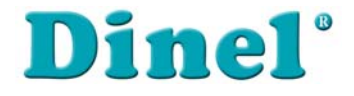

# **UŽIVATELSKÁ PŘÍRUČKA Programovatelná zobrazovací jednotka**

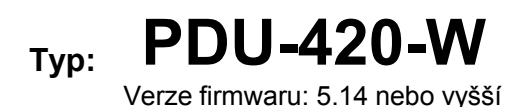

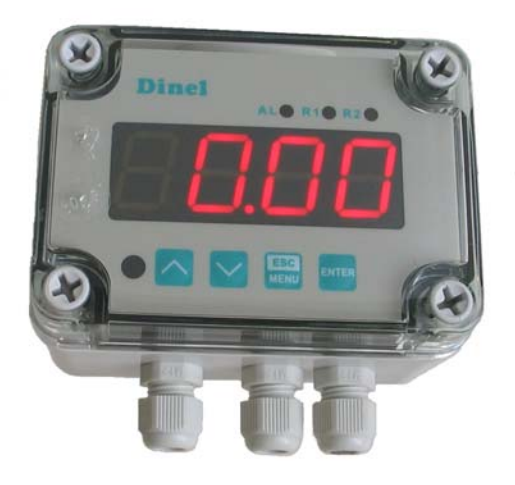

 $\epsilon$ 

Před použitím zařízení si přečtěte tuto uživatelskou příručku a uschovejte ji pro další použití. Výrobce si vyhrazuje právo provádět změny bez předchozího oznámení.

# **OBSAH**

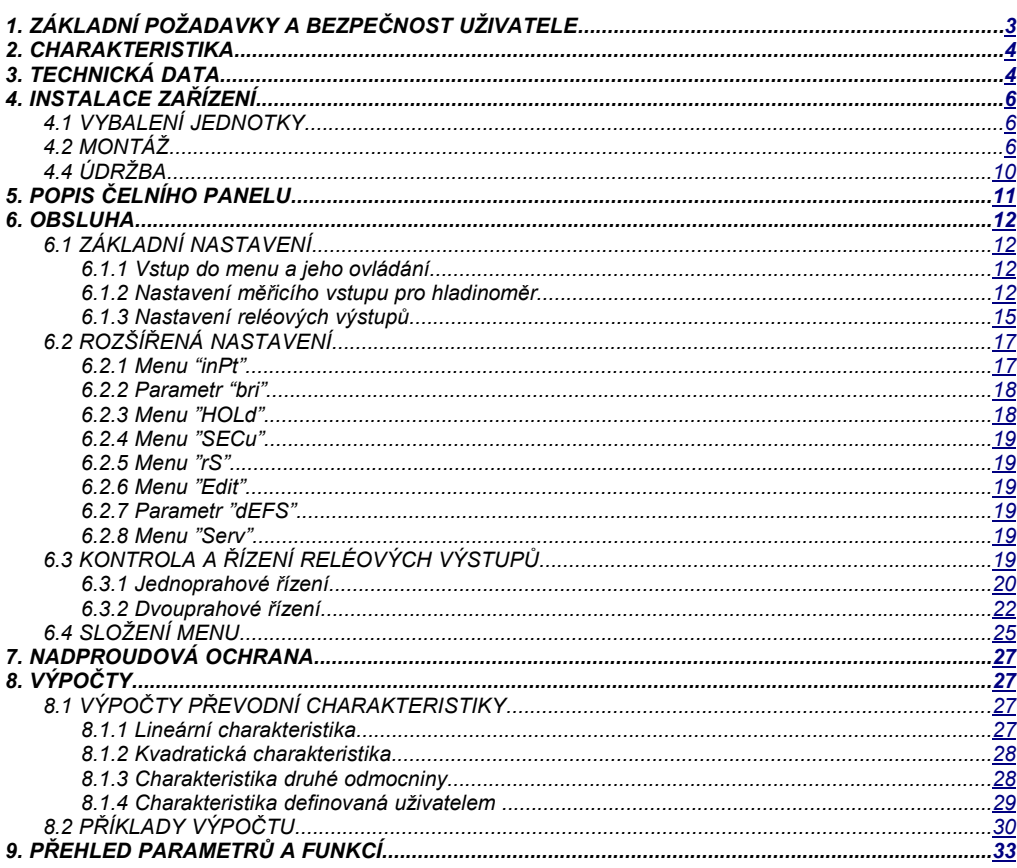

### *Vysvětlení symbolů použitých v příručce:*

*Tento symbol uvádí důležité údaje, týkající se instalace a funkce zařízení.*

– Tento symbol označuje důležité vlastnosti jednotky.

### *POKUD NENÍ ZAŘÍZENÍ UŽÍVÁNO V SOULADU S UŽIVATELSKOU PŘÍRUČKOU, JE UŽIVATEL ZODPOVĚDNÝ ZA PŘÍPADNÉ ŠKODY.*

# **1. ZÁKLADNÍ POŽADAVKY A BEZPEČNOST UŽIVATELE**

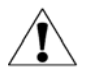

**Výrobce není zodpovědný za jakékoliv škody způsobené nevhodnou instalací, provozování přístroje v nevhodných technických podmínkách nebo v rozporu s jejím účelem použití.**

Instalace jednotky by měla být provedena kvalifikovaným personálem. Při instalaci by měl být kladen důraz na příslušné bezpečnostní předpisy.

Doplňkové zařízení musí splňovat požadavky příslušných norem a předpisů týkajících se bezpečnosti. Musí být vybaveny adekvátními přepěťovými a odrušovacími filtry.

**Nepokoušejte se demontovat, opravovat nebo upravovat jednotku sami. Jednotka nemá žádné servisní díly. Pokud byla zjištěna závada, odpojte jednotku od napájecího napětí a kontaktujte autorizované servisní centrum.**

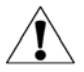

Aby nedošlo k riziku požáru nebo úrazu elektrickým proudem, chraňte jednotku proti atmosferickým vlivům a nadměrné vlhkosti.

Nepoužívejte jednotku v prostorách, kde hrozí vibrace, prach, vlhkost, korozivní plyny a oleje.

Nepoužívejte jednotku ve výbušném prostředí.

Nepoužívejte jednotku v prostorách s výraznými změnami teploty, kde by byla vystavena vlivům kondenzace, nebo zamrznutí.

Nepoužívejte jednotku v prostorách, kde by mohla být vystavena přímému slunečnímu záření.

Pokud teplota uvnitř skříňky přesáhne doporučené hodnoty, použijte nucené chlazení (např. ventilátor).

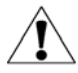

**Jednotka je určena pro provoz v průmyslovém prostředí. Nepožívejte ji pro domácí aplikace.**

# **2. CHARAKTERISTIKA**

Programovatelná zobrazovací jednotka **PDU-420-W** je vybavena jedním měřicím proudovým vstupem s rozsahy 0 ÷ 20 mA nebo 4 ÷ 20 mA. Rozsah hodnot, znázorněných na 4místném LED displeji, může být zvolen uživatelem od -999 do 9999, plus volba umístění desetinné čárky. Lze zvolit různé typy převodních (převáděcích) charakteristik (lineární, kvadratická, odmocninová a uživatelem definovaná). Jednotka je vybavena dvěma reléovými výstupy a rozhraním RS485/Modbus RTU. Dodává se ve dvou napájecích verzích.

Pro zvýšení stupně krytí je klávesnice překryta průhledným krytem. Změnu nastavení jednotky lze bez demontáže předního krytu ovládat pomocí infračervého dálkového ovladače **RCW-1** (není standardní součástí jednotky **PDU-420-W)**.

Programovatelná zobrazovací jednotka **PDU-420-W** může být použita pro řízení nebo regulaci procesů, které vyžadují proporcionální řízení mezních prahových hodnot, jako jsou např. teplotní procesy (ohřev nebo chlazení), řízení ventilů a další.

# **3. TECHNICKÁ DATA**

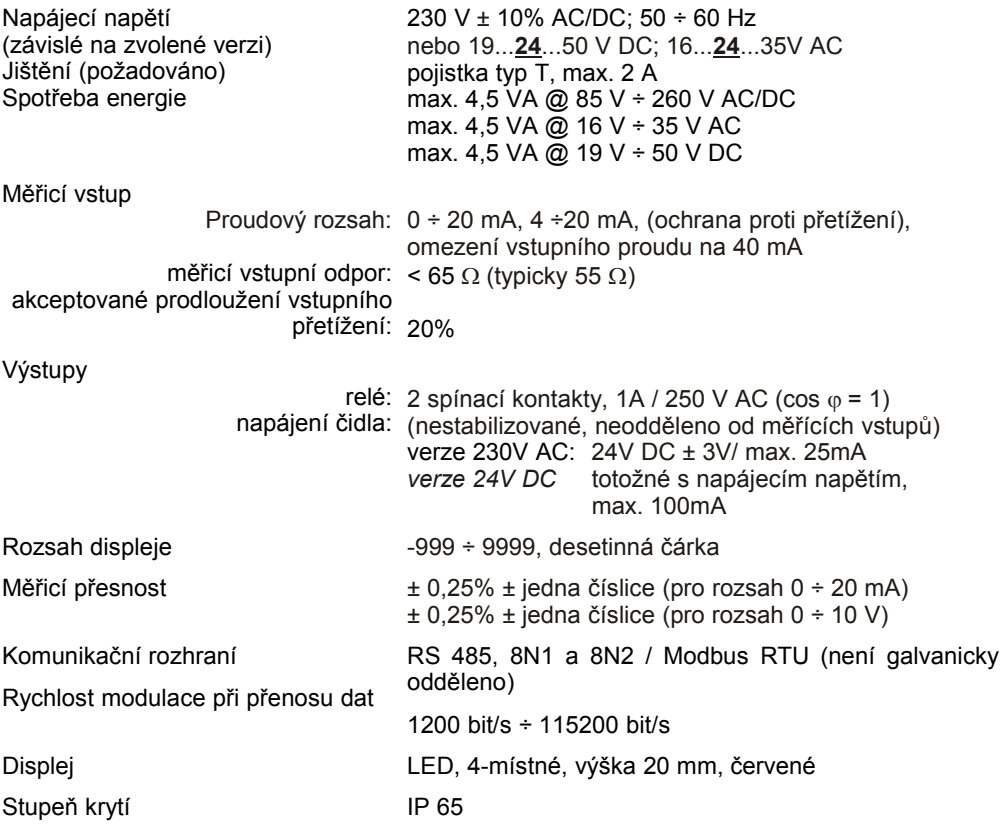

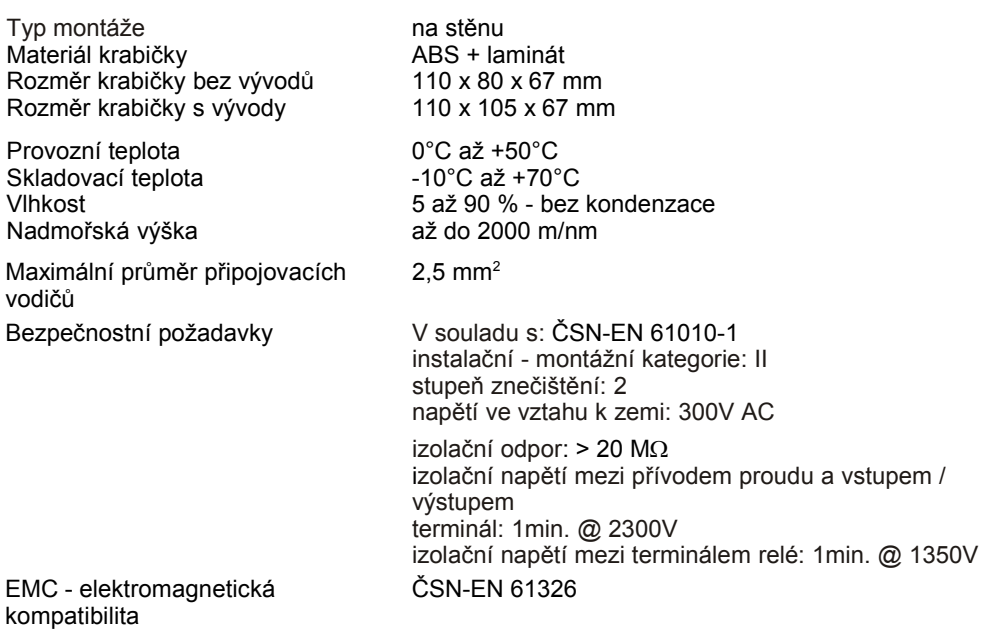

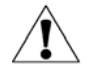

**Zařízení patří do třídy A. Jednotka může způsobit radiofrekvenční rušení. V těchto případech je nutné jednotku odrušit.**

# **4. INSTALACE ZAŘÍZENÍ**

Jednotka je odolná proti rušení a odpovídá bezpečnostním normám. Instalace by měla být provedena v souladu s místními předpisy.

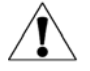

Před instalací se seznamte se základními bezpečnostní požadavky uvedenými na straně 3.

Ujistěte se, aby napájecí napětí v síti odpovídalo jmenovitému napětí, jak je uvedeno na identifikačním štítku jednotky.

Zatížení musí odpovídat požadavkům uvedeným v technických datech.

Všechny montážně instalační práce musí být provedeny při odpojeném přívodu napájení.

Zabraňte kontaktu napájecích svorek ze strany neoprávněných osob.

### *4.1 VYBALENÍ JEDNOTKY*

Po vyjmutí jednotky z ochranného obalu zkontrolujte stav zařízení a doplňkového příslušenství. Jakákoliv přepravní škoda nebo poškození musí být okamžitě nahlášeno přepravci. V takovém případě opište výrobní číslo jednotky na plášti a kontaktujte výrobce.

K jednotce se dodává:

- záruční list
- uživatelská příručka

# *4.2 MONTÁŽ*

Programovatelná zobrazovací jednotka je určena pro vnitřní použití (např. rozvaděče). Kovové opláštění jednotky musí být uzemněno podle předpisů.

Před montáží odpojte přívod elektrického proudu.

Před prvním spuštění zkontrolujte správné připojení kabelů k jednotce.

Jednotka se upevňuje pomocí 4 šroubů na stěnu (Obrázek 4.1)

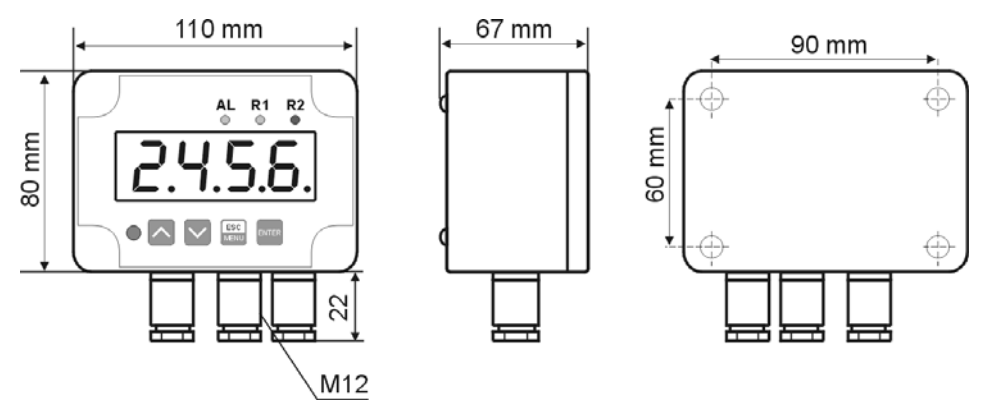

*Obrázek 4.1. Rozměry jednotky*

#### 4.3 INSTALACE *Upozornění*

Jednotka není vybavena vnitřními pojistkami nebo přerušovacím okruhem proudu. Proto musí být použity externí pojistky s minimální možnou jmenovitou hodnotou a přerušovač proudového napájecího okruhu umístěný vedle jednotky. V případě použití jednopólové pojistky, musí být namontována na kabelové fázi (L).

Průměr síťového kabelu pro přívod proudu musí být zvolen takovým způsobem, aby byl v případě zkratu kabelu chráněn ze strany jednotky proti poškození.

Zapojení musí vyhovovat příslušným bezpečnostním normám a předpisům.

Aby se zajistilo propojení kabelů proti náhodnému zkratu, musí být tyto ukončeny příslušnou izolovanou kabelovou špičkou.

Doporučovaný utahovací šroubků a svorek činí 0,5 Nm. Povolené šroubky mohou způsobit požár nebo vadnou funkci jednotky. Přílišné utažení šroubků může způsobit poškození svorkovnice uvnitř jednotky.

**Kvůli možnému rušení u průmyslových instalací, musí být provedena vhodná opatření, zajišťující správnou funkci jednotky. Aby se zabránilo nesprávnému označení jednotky, prosím dodržujte doporučení uvedená níže.**

- Je třeba se vyvarovat souběžnému (paralelnímu) vedení signálních kabelů a přenosových kabelů společně s napájecími kabely a s kabely indukčně zatížených, (tj. stykače). Takové kabely by se měly křižovat v pravém úhlu.
- Cívky stykačů a indukční zatížení by měly být vybaveny systémem ochrany proti rušení, tj. RC-typ (oscilační).
- Je doporučeno používat stíněné signální kabely. Stíněné signální kabely mohou být připojeny k zemnění pouze jedním koncem stíněného kabelu.
- V případě magnetického indukčního rušení se doporučuje použití spleteného páru signálních kabelů (tzv. "spirály"). Spirála (nejlépe stíněná), musí být použita při připojení RS-485.
- V případě rušení ze strany přívodu proudu se doporučuje použití vhodných odrušovacích filtrů. Spojení mezi filtrem a jednotkou by mělo být co nejkratší a kovový plášť filtru musí být spojen s uzemněním na co největší možné styčné ploše.

Schéma zapojení svorek jednotky jsou uvedena na obrázcích 4.2. až 4.3., možnosti aplikace na

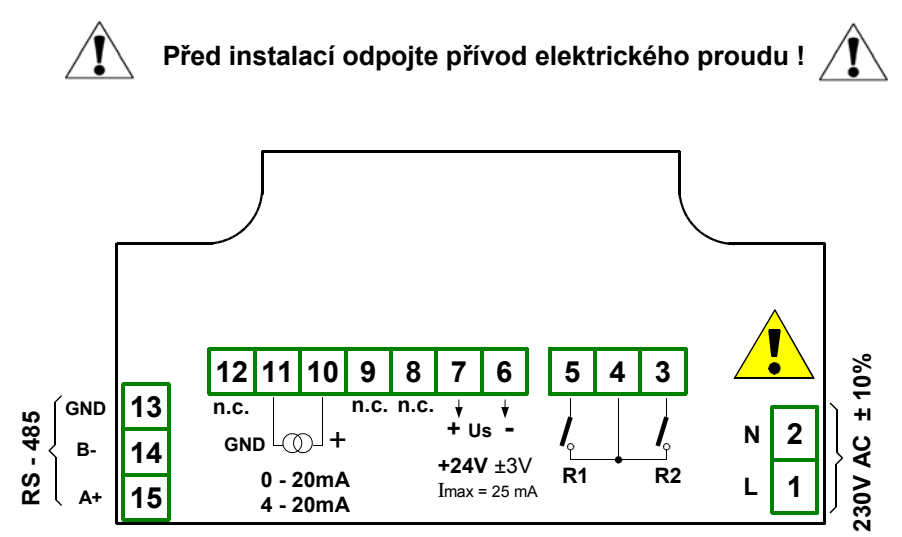

*Obrázek 4.2. Zapojení svorek (verze 230V AC)*

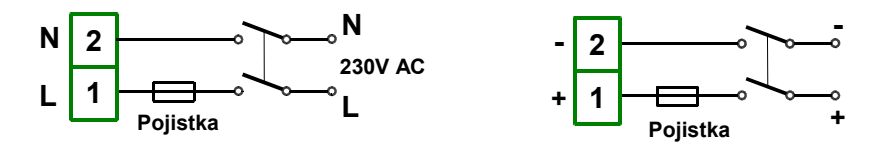

*Obrázek 4.3 Schéma připojení napájecího napětí a pojistky*

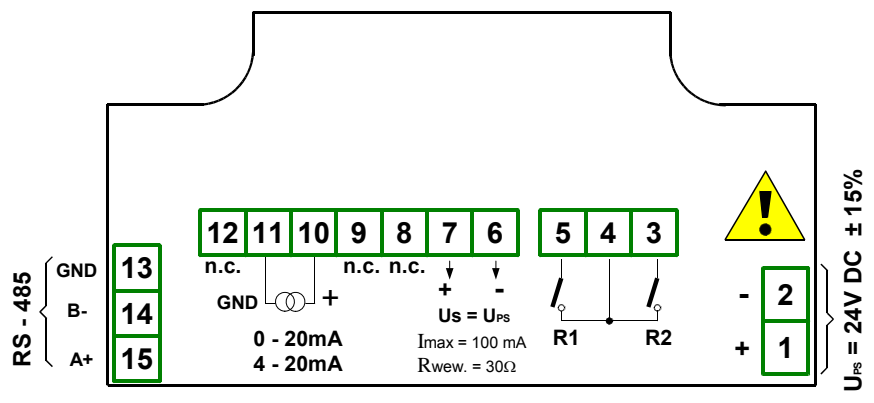

*Obrázek 4.4. Zapojení svorek (verze 24V DC)*

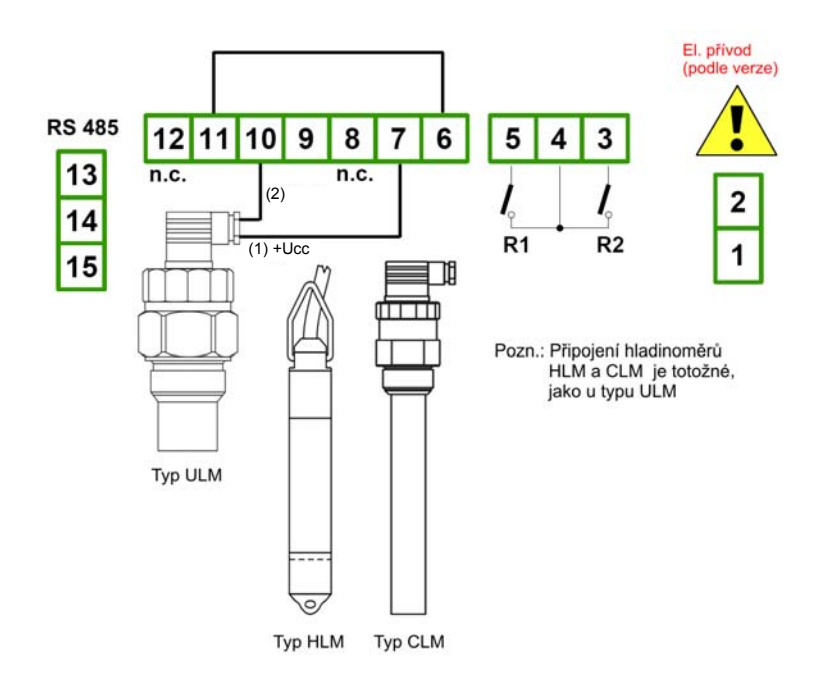

*Obrázek 4.5. Schéma připojení hladinoměru k jednotce PDU*

Přechodné jevy doprovázející vypínání zátěže zejména indukčního charakteru, mají za následek jak poškození kontaktů samotného spínacího mechanismu (relé, stykač apod.), tak i vf rušení impulsního charakteru, které se prostřednictvím galvanických, indukčních a kapacitních vazeb včetně vyzařování dostává i mimo obvod a přes napájecí síť a zemnící soustavu rušivě působí na jiná elektronická zařízení. Pro potlačení těchto vlivů použijte doporučené zapojení RC členu z Obrázku 4.6

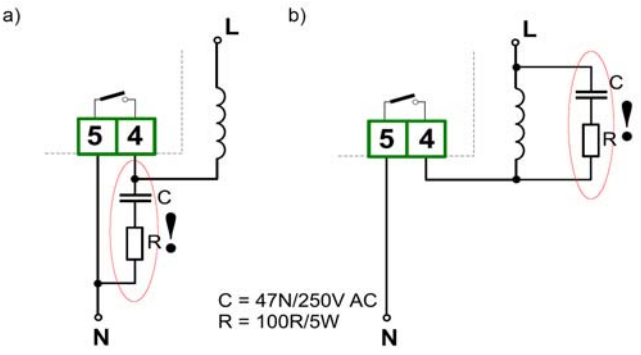

*Obrázek 4.6. Příklady zapojení pro potlačení rušení vzniklého při rozpínání indukční zátěže a) RC členem na kontaktech relé b) RC členem na indukční zátěži*

# *4.4 ÚDRŽBA*

Jednotka nemá žádné vnitřní vyměnitelné nebo nastavitelné prvky, které by byly volně přístupné pro uživatele. Věnujte pozornost teplotě okolí v místnosti, kde má být jednotka provozována. Výrazně vyšší teplota způsobuje rychlejší stárnutí vnitřních prvků a zkrácení doby bezporuchového provozu.

Při čištění nepoužívejte ředidla a jiné činidla. Jednotku ošetřujte teplou vodu a malým množstvím saponátu. V případě výraznějšího znečistění použijte etyl nebo izopropylalkohol.

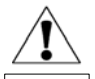

Použitím činidel můžete způsobit trvalé poškození pláště jednotky.

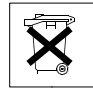

Po ukončení životnosti předejte výrobek specializované firmě k recyklaci nebo kontaktujte výrobce a požádejte ho o zpětný odběr.

# **5. POPIS ČELNÍHO PANELU**

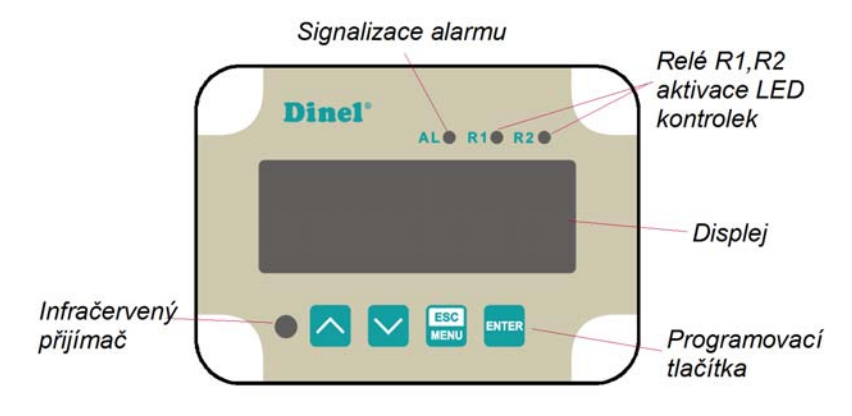

Kontrolky R1 až R2 indikují překročení prahových stavů nezávisle na počtu osazených 1 relé v jednotce.

Signalizace alarmu (kontrolka AL) indikuje stav, kdy je vstupní proud mimo dovolený rozsah.

#### *Základní funkce tlačítek a jejich symboly*

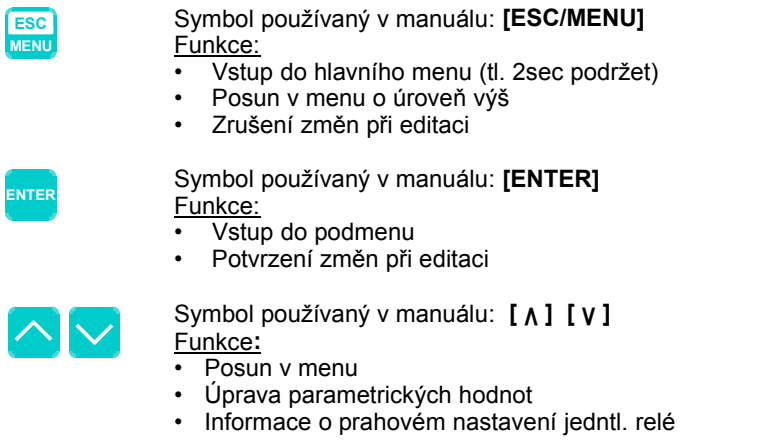

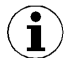

Jestliže se do 1 minuty nestiskne žádné tlačítko, jednotka se automaticky přepne zpět do měřicího režimu.

# **6. OBSLUHA**

Po připojení přívodu el. proudu se na displeji zobrazí identifikace ID a verze firmwaru. Po několika sekundách jednotka přechází do měřicího módu.

### *6.1 ZÁKLADNÍ NASTAVENÍ*

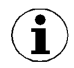

Je-li možné, vypněte ovládaná zařízení pokud provádíte nastavení jednotky.

Při prvním spuštění je nutné provést základní konfiguraci (tj. nastavení typu hladinoměru, měřicího rozsahu a prahových úrovní pro spínání jednotlivých relé).

#### *6.1.1 Vstup do menu a jeho ovládání*

Vstup do menu se provádí delším stiskem tlačítka "**[ESC/MENU]**". Krátkým stiskem se pohybujeme v podmenu o úroveň výše nebo zrušíme provaděné změny. Editované údaje lze změnit pomocí šipek "**[ < ] [ <]**". Posun na následující hodnotu provádíme krátkým stiskem "**[ENTER]**". Pro potvrzení nových parametrů je nutné cca. 2 sec. podržet "**[ENTER]**". Následně se zobrazí potvrzovací dialog **Set?** který se znovu potvrdí volbou tlačítka "**[ENTER]**"**.** Hodnoty jsou po tomto kroku uloženy v paměti přístroje a jednotka se vrátí zpět do stavu před editací. Všechny parametry lze měnit dálkově přes rozhraní RS485.

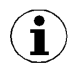

Pokud je zvolené heslo, budete při vstupu do menu vyzváni k jeho vložení zobrazením symbolu na displeji "0 - - -". Jestliže je heslo správné, objeví se menu, pokud ne, zobrazí se zpráva "**Err**" a přístroj se vrátí zpět do měřicího režimu.

#### *6.1.2 Nastavení měřicího vstupu pro hladinoměr*

Nastavením definujeme typ proudového vstupu, filtraci, polohu desetinné čárky, měřicího rozsahu a rozšíření jmenovitého rozsahu.

•*Typ proudového vstupu "tYPE"*

> Zde se nastavuje proudový měřící vstup podle typu hladinoměru.

Možnosti jsou **0– 20mA** a **4 – 20mA**.

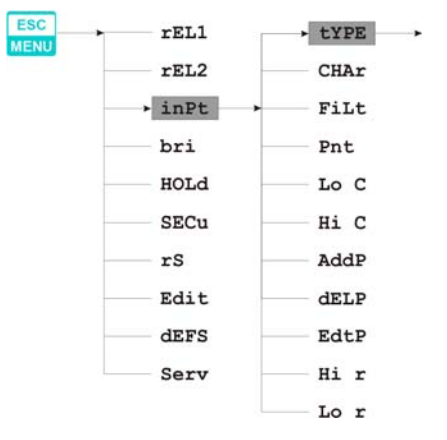

ESC **MENU** 

#### • *Filtrace "FiLt"*

Jestliže je parametr Filtrace nastaven na maximální hodnotu a vstupní proud hladinoměru klesá (stoupá), výsledná hodnota měření se bude měnit pomalu.

Filtraci lze zvolit v rozsahu **0 – 5**. **0** = filtrace minimální (vypnutá) **5** = filtrace maximální

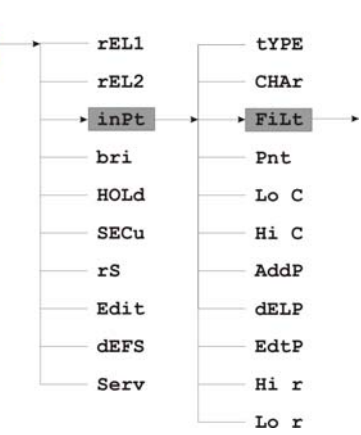

#### • *Poloha desetinné čárky "Pnt"*

Jednotka umožňuje různé nastavení polohy desetinné čárky. Zobrazení vstupního proudu na displeji pro hodnotu např. 4mA bude vypadat následovně: *"0"* (400), *"0.0"* (40.0) *"0.00"* (4.00) *"0.000"* (0.400)

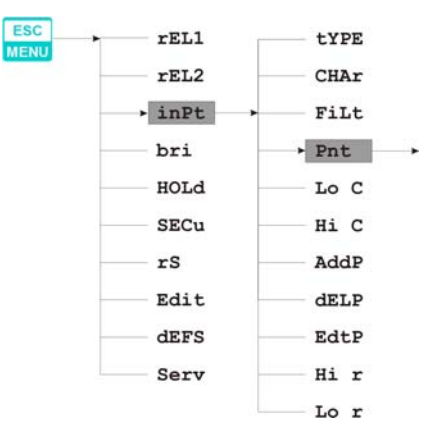

#### • *Měřící rozsah "Lo C" ; "Hi C"*

Tento parametr popisuje rozsah zobrazených hodnot na displeji pro min/max vstupní proud. Jestliže je *Typ proudového vstupu* nastaven na hodnotu 4–20mA (nebo 0–20mA), volba "*Lo C"* definuje zobrazenou hodnotu při vstupním proudu 4mA (0mA), "*Hi C"* při 20mA. Záporné znaménko lze vložit pomocí znaku **"-"** na místo první číselné pozice.

Rozsah nastavení -999 až 9999.

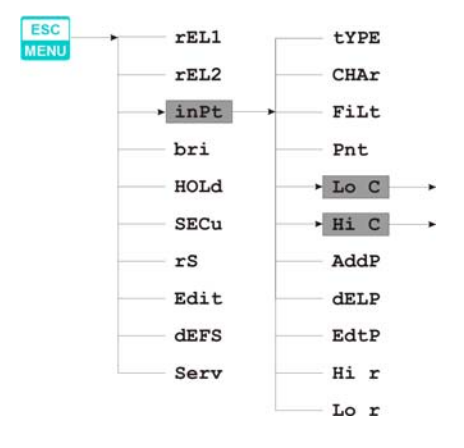

Pokud je zvolena uživatelem definovaná charakteristika (menu *"CHAr" → "USEr"*), parametry *"Lo C"* a *"Hi C"* nejsou k dispozici. Jsou automaticky vypočteny z definované charakteristiky.

### • *Rozšířený měřící rozsah "Lo r" ; "Hi r"*

Tímto parametrem rozšíříme dolní/horní (*"Lo r" a "Hi r")* hranici měřicího rozsahu (viz. Obrázek 6.1). Hodnoty se zadávají v procentech (krok 0,1%).

*"Lo r"* definuje dolní hranici rozšířeného rozsahu podle vzorce: *Imin = 4 - 0,04 × "Lo r"*

Rozsah nastavení 0 až 99,9%

*"Hi r"* definuje horní hranici rozšířeného rozsahu podle vzorce: *Imax = 20 + 0,2 × "Hi r"*

Rozsah nastavení 0 až 19,9%.

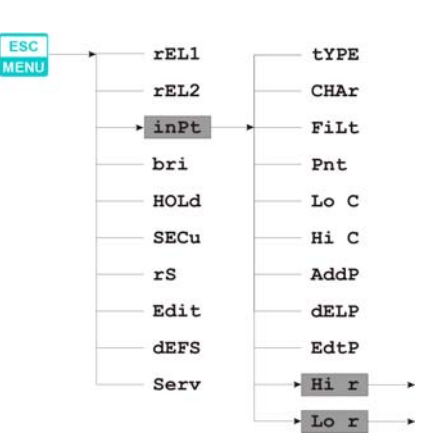

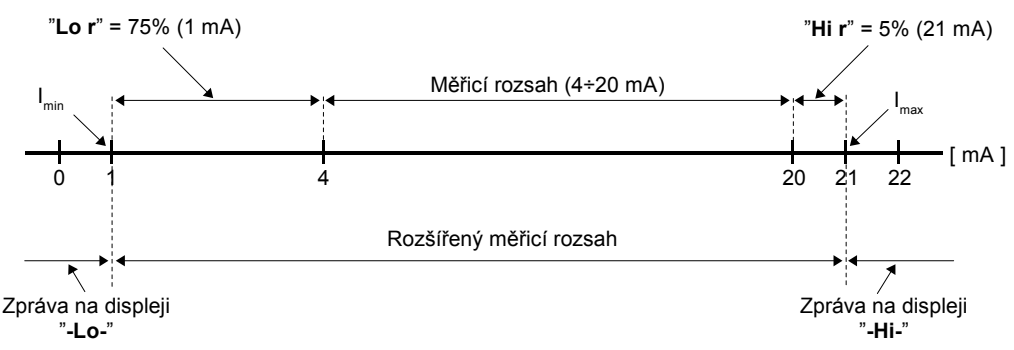

*Obrázek 6.1 Grafické znázornění rozšířeného měřicího rozsahu*

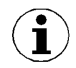

 $\mathbf{\hat{i}}$ 

Jestliže měřená hodnota nepřesáhne *dovolený měřicí rozsah,* ale na displeji zobrazená hodnota přesahuje rozsah -999 ÷ 9999, objeví se upozornění **"-Ov-"**.

#### *6.1.3 Nastavení reléových výstupů*

Toto menu obsahuje možnosti konfigurace funkcí relé Re1 a Re2.

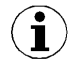

Relé mohou být řízeny aktuální nebo špičkovou hodnotou vstupního signálu (je-li aktivní funkce detekce špiček).

•*Prahové hodnoty "SEtP" a "SEt2"*

> Relé může změnit svůj stav **pouze** tehdy, jestli vstupní hodnota přesáhne (směrem nahoru nebo směrem dolů) mezní hodnotu.

> Zápornou hodnotu lze vložit volbou značky "-" na prvním číselném místě Rozsah nastavení -999 až 9999.

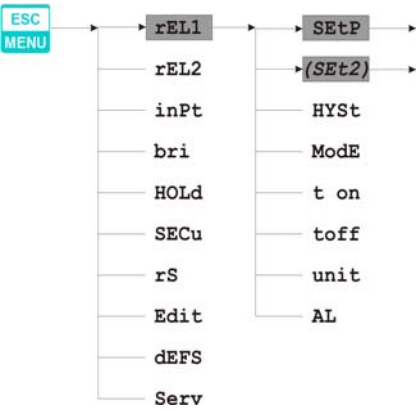

**dEFS** Serv

Položkou *"SEt2"* se nastavuje druhý práh relé. Je přístupná pouze tehdy, když je parametr *"modE"* nastaven na hodnotu **"in"**. Rozsah nastavení hodnot je stejný jako u *"SetP".*

Podrobnější informace o dvouprahovém řízení naleznete v kapitole 6.3.2 (str. 21)

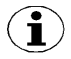

V režimu měření má uživatel možnost zkontrolovat a měnit hlavní prahové hodnoty pro spínání relé. Při stlačení tlačítka *"***[ < ]***"* nebo *"***[ <]***"*, na displeji dle volby střídavě objeví **"rEL1"** až **"rEL4"** a jejich aktuální nastavené hodnoty. Jestliže je umožněn **volný přístup** (viz menu **"SECu"**), pak uživatel může změnit nastavení prahových hodnot stlačením tlačítka **[ENTER]**. Následný postup je stejný jako při editaci v menu.

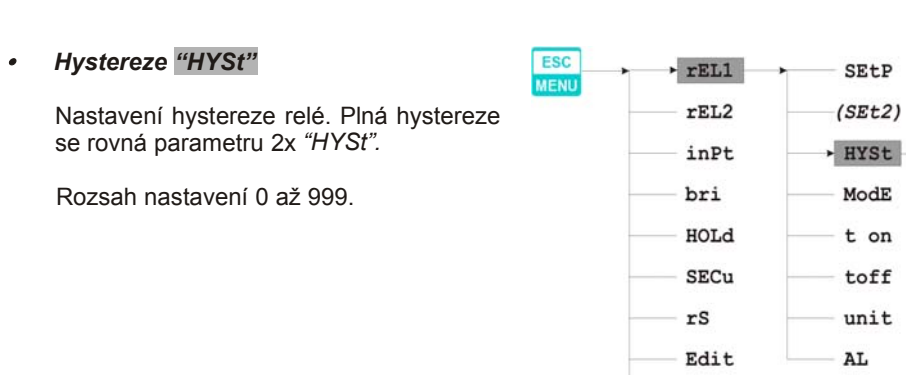

### *6.2 ROZŠÍŘENÁ NASTAVENÍ*

#### *6.2.1 Menu "inPt"*

Definování typu převodních charakteristik:

**"CHAr"** - Volba typu převodní charakteristiky:

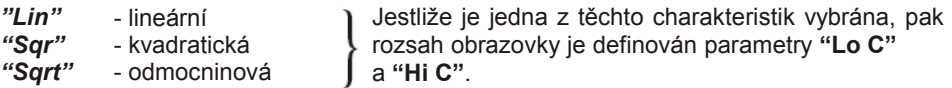

*"USEr"* Uživatelem definovaná charakteristika. Maximální délka 20 bodů. Každý bod je definován uživatelem. Případné přidání, editování a mazání bodů je provedeno volbami "**AddP**", "**EdtP**" a "**dELP**" (v menu "**InPt**"). *Pozn.: Volby "AddP", "EdtP" a "dELP" jsou přístupné pouze při zvolení uživatelské charakteristiky.*

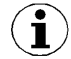

Pokud je uživatelem definovaná charakteristika již zvolena a počet definovaných bodů je nižší než 2, pak se na displeji objeví upozornění "**Errc**" v měřicím režimu.

Příklady pro výpočty převodních charakteristik, jsou popsány v kapitole 8.1 na str. 27.

**"AddP"** - Přidání nového bodu k charakteristice definované uživatelem. Po výběru této volby jednotka čeká na souřadnice "X" a "Y" pro nový bod. Změna souřadnic je provedena podle zadaných číselných parametrů. Souřadnice "**X**" definuje procentuální poměr vstupního proudu ke zvolenému rozsahu proudu. Rozsah "**X**": -99,9 ÷ 199,9. Souřadnice "**Y**" definuje zobrazenou hodnotu pro hlavní hodnotu "**X**". Hodnotu "**Y**" lze změnit v rozsahu: -999 ÷ 9999, poloha desetinné čárky závisí na parametru **"Pnt"** (menu **"inPt")**.

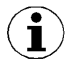

- Nelze zadat dva body stejné hodnoty pro souřadnici "**X**". Na displeji by se objevila výstražná informace **"Err"**. Aby bylo možno upravit – pozměnit jakýkoliv definovaný bod, použijte volbu **"EdtP"**.
	- Aby bylo možno rozlišit souřadnice "**X**" a "**Y**", Jestliže je znázorněna souřadnice "**X**" ve sčítacím desetinném bodu, pak se na displeji objeví maximální hodnota.
- Jestliže je uživatelem definovaná charakteristika vybrána a počet definovaných bodů je menší než 2, na displeji se v měřicím režimu objeví upozornění **"Errc**".
- **"dELP"**  Mazání libovolných bodů v charakteristice, kterou definoval uživatel. Po výběru aktuálního počtu bodů uživatelem definované charakteristiky, se údaje na displeji znázorní po dobu asi 2 sec. Poté jednotka čeká na výběr bodu, který má být vymazán (pomocí tlačítek **[ < ] [ <]**). Krátkým stiskem tlačítka **[ENTER]** přepínáme mezi hodnotami **X** a **Y** znázorněného bodu. Delším stiskem (min. 2 sec.) se na displeji objeví dotaz "dEL?". Když je tlačítko **[ENTER]** stlačeno znovu, aktuální bod se smaže a nový aktualizovaný počet bodů uživatelem definované charakteristiky se objeví na displeji.

**"EdtP"** - Editace hlavních bodů charakteristiky definované uživatelem. Po výběru aktuálního počtu bodů se údaj na displeji zobrazí po dobu asi 2 sec. Poté jednotka čeká na výběr bodu, který má být editován (tlačítka **[ < ] [ <]**). Krátkým stiskem tlačítka **[ENTER]** přepínáme mezi hodnotami **X** a **Y** znázorněného bodu. Delším stiskem (min. 2 sec.), můžeme editovat vybrané souřadnice bodu. Změna souřadnic je dána podle numerických editačních parametrů.

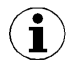

Volby **"AddP"**, **"dELP"** a **"EdtP"** jsou k dispozici pouze v případě definice parametrů **"CHAr"** = **"USEr"**).

#### *6.2.2 Parametr "bri"*

Regulace jasu displeje. K dispozici je 8 kroků (1 – min., 8 – max.). Společně se změnou jasu displeje se mění i svit všech kontrolek LED. Výchozí nastavení je 5.

#### *6.2.3 Menu "HOLd"*

Jednotka je vybavena funkcí detekce špiček. Může zjistit špičky vstupního signálu a jejich hodnoty znázornit na displeji. Nastavení se provádí v menu **"HOLd"**. Zjišťování špičkových hodnot může být provedeno, pokud měřený signál stoupá nebo klesá vůči hodnotě nejméně rovnocenné s parametrem **"PEA"**. Zjištěné hodnoty špiček jsou znázorněny na displeji v průběhu času, definovaném parametrem **"timE"**. Jestliže bude zjištěna nová hodnota špičky, údaj se automaticky zobrazí. Počítadlo času znázorněné na na displeji se vymaže (Obrázek 6.3). Jestliže však není zjištěna žádná špička, zatímco čas **"timE"** vypršel, zařízení započne znova znázorňovat proudové hodnoty vstupního signálu.

Relé/LED kontrolky a výstup proudu mohou být řízeny v závislosti na hodnotě proudu vstupního signálu, nebo hodnoty špičky (viz *"HOLd" menu*).

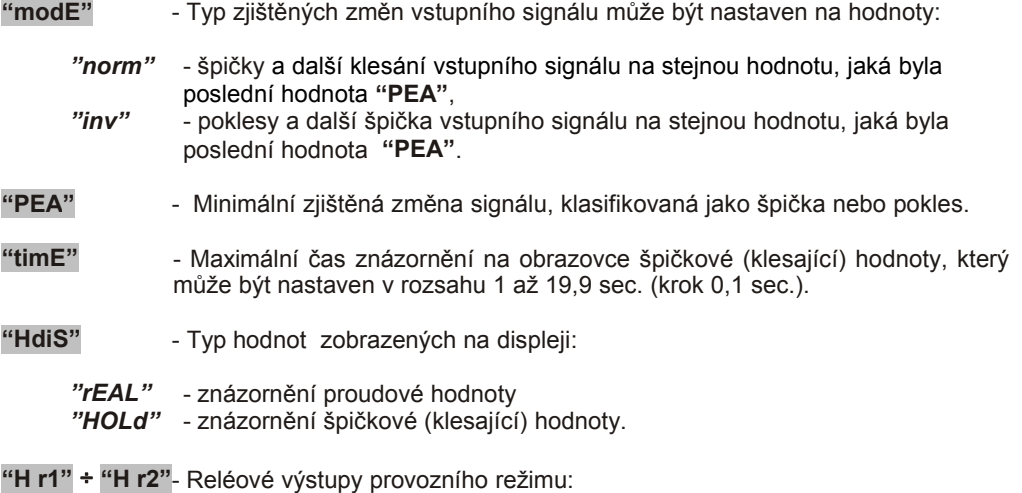

- *"rEAL"* relé pracuje v závislosti na hodnotě proudu
- *"HOLd"* relé pracuje v závislosti na špičkové (klesající) hodnotě.

#### *6.2.4 Menu "SECu"*

Nastavení zabezpečení jednotky proti neoprávněné editaci parametrů.

**"Scod"** - Uživatelské heslo (4-místné číslo). Jestliže je tento parametr nastaven na hodnotu **"0000"**, pak se uživatelské heslo vypne.

**Při ztrátě nebo zapomenutí hesla, je přístup do menu umožněn pomocí "jednorázového hesla". Aby bylo možno získat toto heslo, kontaktujte prosím výrobce.** 

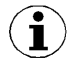

"Jednorázové heslo" může být použito **POUZE JEDNOU**, neexistuje možnost jeho opětovného použití. Znovu nastavení provádí výrobce.

"A r1 ÷ A r2" - Povolení ("on") nebo zakázání ("oFF") editace prahových hodnot pro relé (LED) R1 ÷ R2 bez znalosti hesla.

#### *6.2.5 Menu "rS"*

Nastavení vlastností rozhraní RS-485. Bližší informace viz. strana 33.

#### *6.2.6 Menu "Edit"*

Slouží ke změně editačního módu při zadávání numerických parametrů.

- "dig" editace parametrů se provádí systémem "digit mode".
- **"Slid"** editace parametrů se provádí systémem "slide change mode".

#### *6.2.7 Parametr "dEFS"*

Tovární nastavení přístroje. Resetování všech zadaných parametrů a uvedení do výchozího stavu. Pro přístup k této funkci je vyžadováno heslo "5465". Po zadání hesla se na displeji zobrazí potvrzovací dialog **"Set?"**. Stiskem klávesy **ENTER** volbu potvrdíme, **ESC** volbu zrušíme.

#### *6.2.8 Menu "Serv"*

Servisní menu pro autorizovaný servis. Přístup je umožněn pouze přes bezpečnostní kód. Nesprávné vložení kódu může způsobit poruchu zařízení.

#### *6.3 KONTROLA A ŘÍZENÍ RELÉOVÝCH VÝSTUPŮ*

Řízení objektu (měřeného signálu) je realizováno přes reléové výstupy. Kontrolky LED na čelním panelu (označeny jako "**R**"), indikují stav reléových výstupů.

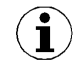

Optická indikace překročení hlavních prahů, probíhá nezávisle na počtu osazených relé v jednotce.

Režimy řízení lze měnit v závislosti na hodnotách parametrů **"SEtP"**, **"SEt2", "HYSt"**, **"modE"**, **"t on"**, **"toFF"**, **"unit"** a **"AL"**.

Při jednoprahovém řízení (obrázek 6.4), je relé zapnuto (**"modE"** = **"on"**) nebo vypnuto (**"modE"** = **"oFF"**), jestliže je hodnota vstupního signálu obsažena v *zóně A.*

Princip dvouprahového řízení je znázorněn na obrázku 6.5. Relé bude zapnuto, jestliže se hodnota vstupního signálu nachází v *zóně A* (**"modE"** = **"in"**) nebo *zóně B* (**"modE"** = **"out"**) a bude vypnuta, když je signál obsažen v druhé.

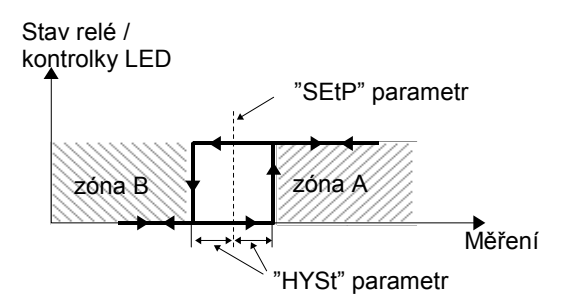

*Obrázek 6.4. Jednoprahové řízení reléových výstupů a kontrolek LED R1÷R4*

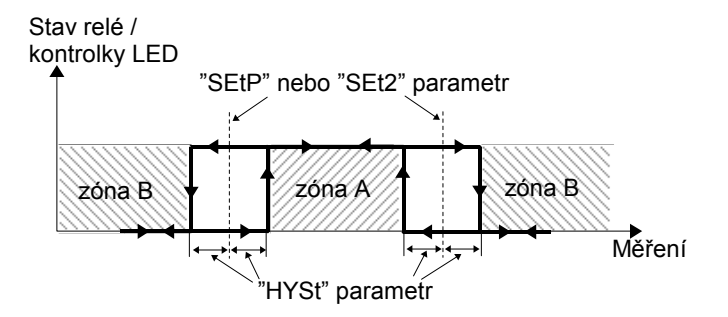

*Obrázek 6.5. Dvouprahové řízení reléových výstupů a kontrolek LED R1÷R4*

ľ

Reléové výstupy a kontrolky LED R1 *÷* R4, mohou být řízeny v závislosti na dvou složkách – na proudové hodnotě a na hodnotě špičky vstupního signálu (pokud je aktivní detekce špiček).

#### *6.3.1 Jednoprahové řízení*

 Obrázek 6.6 uvádí princip funkce reléového výstupu pro jednoprahový režim a příklady hodnot jiných parametrů.

Parametr **"SetP"** určuje **práh** relé a parametr **"HYSt"** určuje hysterezi relé (Obrázek 6.6 a).

Relé může změnit svůj stav **pouze** tehdy, pokud vstupní hodnota přesáhne (směrem nahoru nebo dolů) **mezní hodnotu a časy t<sub>A</sub>**, t<sub>B</sub>, t<sub>c</sub>, t<sub>D</sub> (Obrázek 6.6) a je-li hodnota větší než čas, definovaný parametry **"t on"**, **"toFF"** a **"unit"**. **Mezní hodnoty** znamenají hodnoty stejné jako *práh + hystereze* a zvlášť *práh a hystereze.*

Pokud jsou parametry **"t on"** a **"toFF"** nastaveny na "0", stav relé se změní **okamžitě** jakmile hodnota vstupu přesáhne kteroukoliv z **mezních hodnot** (viz body A a C, Obrázek 6.6 a, b, c).

V případě, že jsou hodnoty **"t on"** nebo/a **"toFF"** pozitivní, relé se zapne v když hodnoty vstupu přesahují **mezní hodnoty** a zůstane větší (nebo menší) v průběhu nejméně zapnutého času **"t on"** (viz body BON, DON, Obrázek 6.6Chyba: zdroj odkazu nenalezen a, d, e). Relé bude vypnuto, jestliže uplyne čas **"toFF"** od okamžiku kdy hodnota vstupního signálu překročí kteroukoliv mezní hodnotu (viz. body B<sub>OFF</sub>, D<sub>OFF</sub>, Obrázek 6.6Chyba: zdroj odkazu nenalezen a, d, e).

Pokud jsou časy t<sub>A</sub> ,t<sub>B ,tc</sub> t<sub>D</sub> (signál zůstává v zóně **A** nebo v zóně **B**) menší než parametry **"t on"** nebo **"toFF"**, relé nezmění svůj stav (viz. body A a C, Obrázek 6.6 a, d, e).

Stav reléového výstupu při překročení vstupní **mezní hodnoty** (body A, B, C, D) je popsán parametrem **"modE"**. Relé může být zapnuto (**"modE"** = **"on"**), nebo vypnuto (**"modE"** = **"oFF"**), jestliže se hodnota vstupního signálu nachází v *zóně A* (Obrázek 6.6Chyba: zdroj odkazu nenalezen a).

Parametr **"AL"** dovoluje uživateli nastavit chování reléového výstupu v kritických situacích, když vstupní hodnoty přesáhnou **dovolený měřící rozsah***.* Uživatel může zvolit, aby se relé zapnulo nebo vypnulo, nebo aby se nezměnilo v kritických situacích.

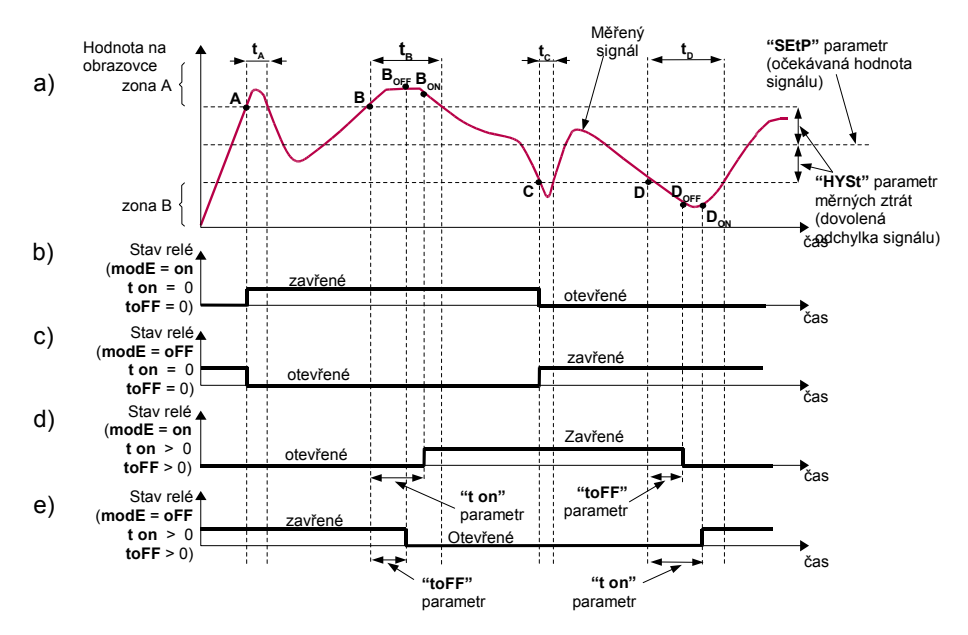

Podrobnější informace o nastavení reléových výstupů jsou popsány na str. 15 a 18.

*Obrázek 6.6. Zásady funkce výstupního relé (kontrolek LED)*

*pro jednoprahové řízení*

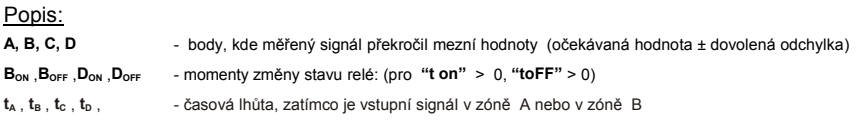

#### *6.3.2 Dvouprahové řízení*

Obrázek 6.7 Chyba: zdroj odkazu nenalezen znázorňuje zásady funkce reléových výstupů pro dvouprahové řízení a hodnoty příkladů jiných parametrů. V tomto režimu je kromě **"SetP"** navíc přístupná položka **"Set2"**. Tento parametr popisuje druhý práh reléového výstupu. Parametry **"HYSt"**, **"modE"**, **"t on"**, **"toFF"**, **"unit"** a **"AL"** jsou spojeny jak se **"SetP"** tak i s prahy **"Set2"**.

Jestliže je použit režim se dvěma prahy, parametr **"modE"** definuje stav výstupu relé za předpokladu vstupní hodnoty v hlavní zóně, definované **limitními hodnotami obou prahů**. Relé může být zapnuto, pokud je vstupní hodnota zahrnuta v *zóně A* (**"modE"** = **"in"**) nebo v *zóně B* (**"modE"** = **"out"**) a může být vypnuto, když je vstupní hodnota *obsažena v jedné sekundě* (obrázek 6.7Chyba: zdroj odkazu nenalezen).

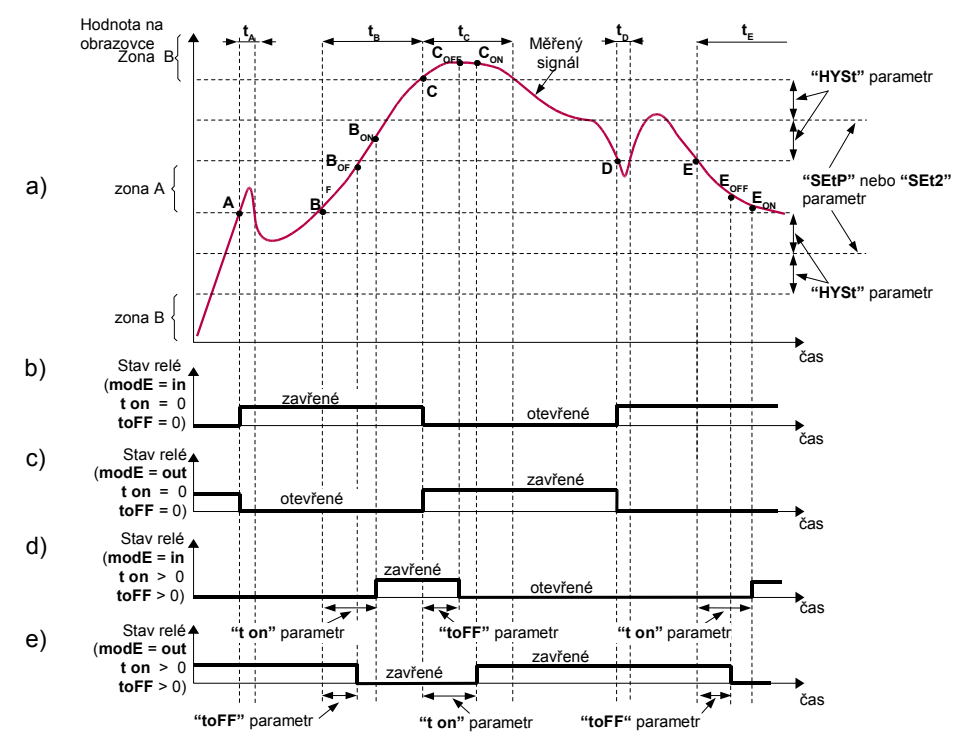

*Obrázek 6.7 Zásady funkce výstupního relé (kontrolek LED)*

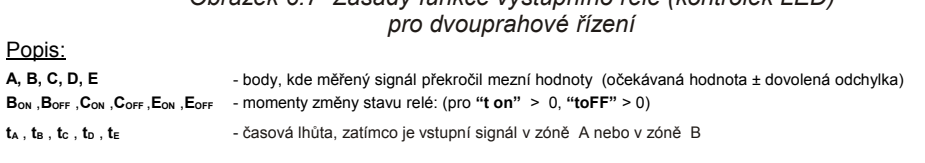

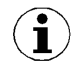

Při přerušení dodávky el. proudu jednotka neuchovává v paměti stavy relé zvolené přes rozhraní RS 485.

- **"modE"** Provozní režimy relé:
	-
	- "noAC" Relé permanentně vypnuto<br>"on" Jednoprahový režim, relé i - Jednoprahový režim, relé je zapnuto **ON**, jestliže vstupní signál přesáhne hodnotu **SEtP** + **HYSt**, a je vypnuto do zpětné polohy, jestliže vstupní signál bude nižší jak **SEtP** - **HYSt**.
	- *"oFF"* Jednoprahový režim, relé je vypnuto **OFF**, jestliže vstupní signál přesáhne hodnotu **SEtP** + **HYSt**, a je vypnuto do zpětné polohy, jestliže vstupní signál bude nižší jak **SEtP** - **HYSt**.

*"in"* - dvouprahový režim, relé je zapnuto **ON**, jestliže je vstupní signál větší než "**dolní práh** + **HYSt**" a nižší než **"větší práh** – **HYSt**", a vypíná se tehdy, jestliže se vstupní signál nachází ve druhé zóně. Větší práh znamená větší jeden z prahů **"SetP"** a **"Set2"**, *nižší práh* znamená nižší jeden z prahů **"SetP"** a **"Set2"**.

- *"out"* dvouprahový režim, relé se vypíná **OFF,** jestliže je vstupní hodnota větší než "**větší práh** + **HYSt**" a menší než **"nižší práh** – **HYSt**", a zapíná se tehdy, jestliže je vstupní signál zahrnut ve druhé zóně. *Větší práh* znamená větší jeden z prahů **"SetP"** a **"Set2"**, *nižší práh* znamená nižší z prahů **"SetP"** a **"Set2"**.
- *"modb"* Relé je řízeno přes rozhraní RS-485, nezávisle na vstupním signálu.
- **"t on"** Zapínací čas prodlevy, relé je zapnuto se zpožděním, které se rovná **"t on"** jestliže vstupní hodnota přesáhne odpovídající *mezní hodnotu* (definovanou jako *práh a hystereze*), nejméně jako je čas **"t on"**. Rozsah **"t on"** je od 0 do 99,9. Rozlišení je 0,1 sekundy. Jednotka tohoto parametru je nastavena položkou **"unit"**.
- **"toFF"** Vypínací čas prodlevy, relé je vypnuto se zpožděním, které se rovná **"toFF"** jestliže vstupní hodnota přesáhne odpovídající *mezní hodnotu* (definovanou jako *práh a hystereze*), nejméně jako je čas **"toFF"**. Rozsah **"toFF"** je od 0 do 99,9. Rozlišení je 0,1 sekundy. Jednotka tohoto parametru je nastavena parametrem **"unit"**.
- **"unit"** Jednotka času pro parametry **"t on"** a **"toFF"**. Může být nastavena na jednu ze dvou hodnot:

*"min"* - minuty,

*"sec"* - sekundy

#### **"AL"** - Definice reakcí relé v případě kritické situace:

"*noCH*" - relé nemění svůj stav,<br>"on" - relé bude zapnuto. **"on"** - relé bude zapnuto,<br>"**oFF"** - relé bude vypnuto - relé bude vypnuto.

Když je parametr **"modE"** nastaven na **"on"** nebo **"oFF"** "kritická situace" kontrolka **AL** svítí.

Když je parametr **"modE"** nastaven na **"modb"** "kritická situace" znamená, že komunikační prodleva (jednotka neobdržela žádné údaje) je delší než parametr **"mbtO"** (viz popis: *"rS" menu*).

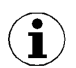

Pokud je zvolený parametr "**AL**" = "**on**", relé se zapne v kritických situacích, když jeho parametr *"modE" = "noAC".*

# *6.4 SLOŽENÍ MENU*

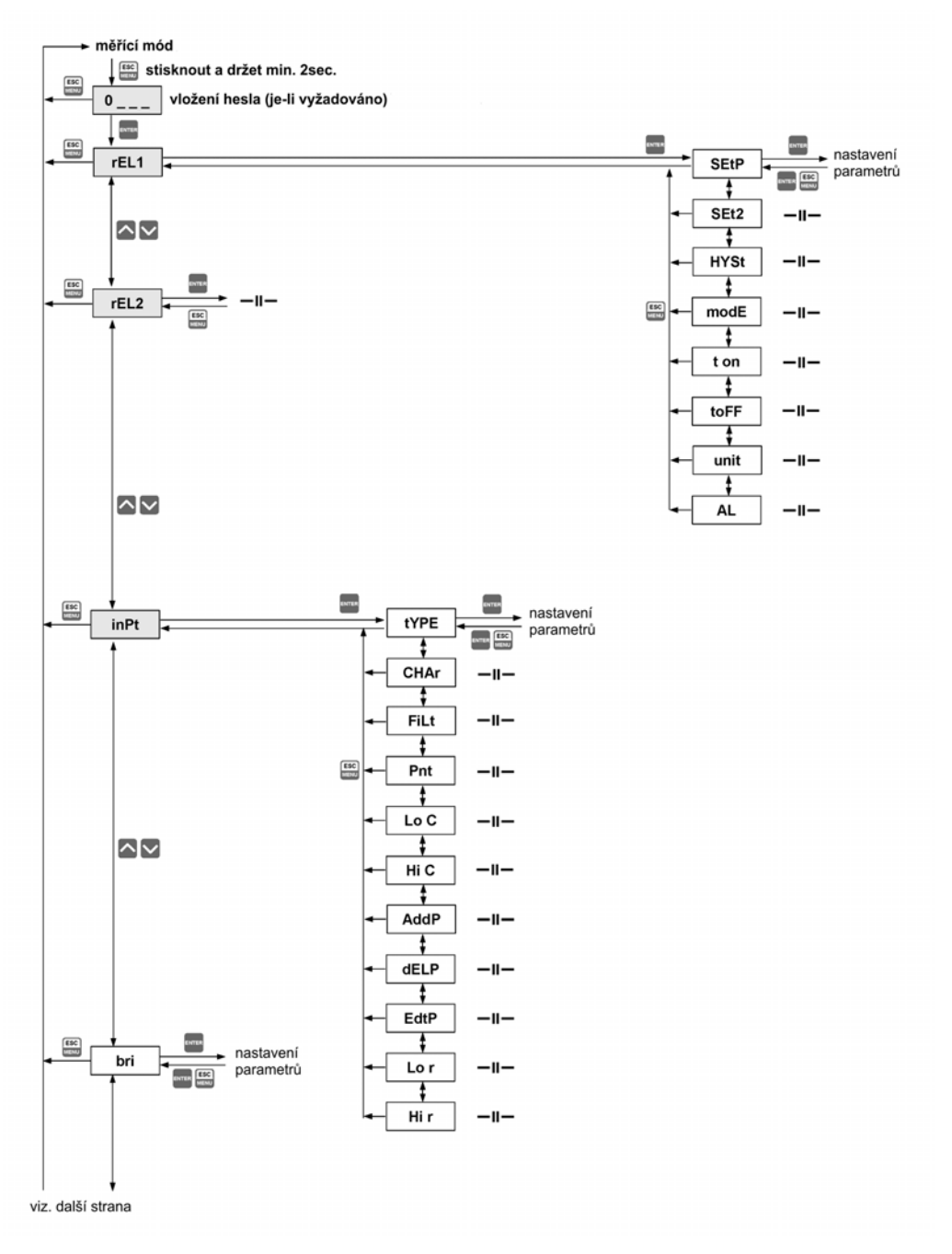

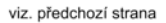

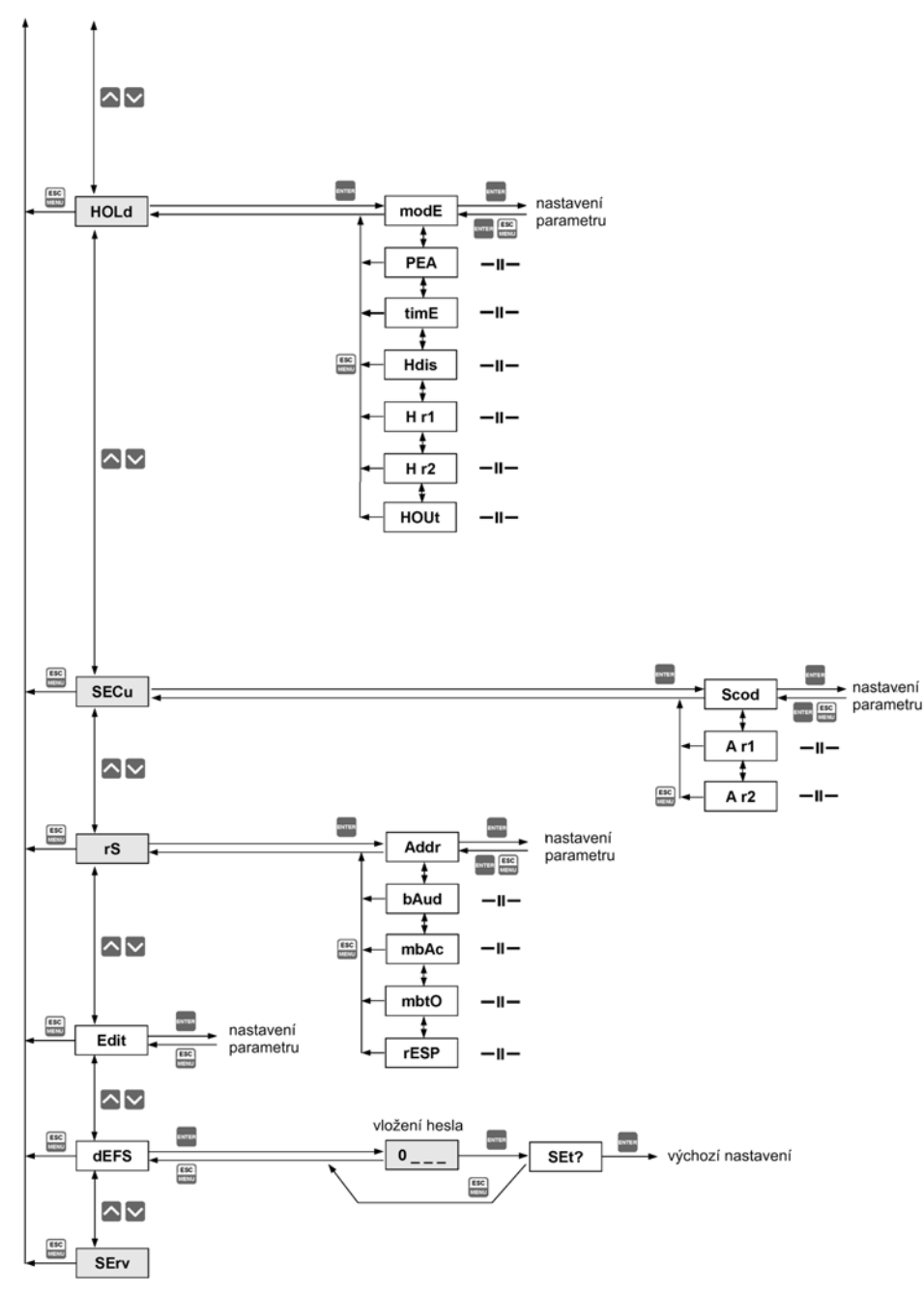

# **7. NADPROUDOVÁ OCHRANA**

Vstupní část zařízení je vybavena okruhem nadproudové ochrany. Tento okruh chrání před poškozením standardní odpory. Maximální vstupní proud je nastaven na 40 mA.

*Když teplota standardního odporu klesne, pak se ochranný okruh sám automaticky odpojí. Zařízení bude měřit znovu vstupní proud. V důsledku tepelného jevu v normalizovaném odporu může být přesnost měření nižší v průběhu několika minut (vyšší teplota odporu klesne do teploty okolí).*

# **8. VÝPOČTY**

První stupeň pro výpočet výsledku měření je výpočet normálních výsledků (tzn. výsledky v rozsahu 0 - 1). Abychom tak mohli učinit, pak musí být začátek vstupního rozsahu (0 mA pro rozsah 0 ÷ 20 mA, a 4 mA pro rozsah 4 ÷ 20 mA) odečten od naměřené hodnoty. Další, získaný výsledek musí být podělen šířkou vstupního rozsahu (tzn. 20 mA pro rozsah 0 ÷ 20 mA, 16 mA pro rozsah 4 ÷ 20 mA). Takto normalizovaný výsledek může být vyjádřen výrazy:

$$
I_n = \frac{I_{inp} - 4}{16}
$$
 pro rozsah 4 ÷ 20 mA  

$$
I_n = \frac{I_{inp}}{20}
$$
 pro rozsah 0 ÷ 20 mA

Kde  $I_{\text{inc}}$  znamená vstupní proud (v mA), a  $I_{n-}$  normalizovaný výsledek.

*Jestliže naměřená hodnota přesahuje rozsah jmenovitého vstupu (0* ÷ *20 mA nebo 4* ÷ *20 mA), a nepřekračuje dovolený vstupní rozsah, pak získaný normalizovaný výsledek* In *nepřesáhne rozsah 0 - 1, tj. vstupní rozsah 4* ÷ *20 mA a vstupní proud = 3 mA – normalizovaný výsledek se rovná -0,0625, a pro vstupní proud = 22 mA, se bude rovnat normalizovaný výsledek číslu 1,125. V takovýchto případech uvedené hodnoty jsou ještě správné.*

### *8.1 VÝPOČTY PŘEVODNÍ CHARAKTERISTIKY*

Způsob výpočtu na displeji znázorněných výsledků, závisí na zvolené převodní charakteristice. Všechny uvedené tabulky souvisejí se vstupním rozsahem 4 ÷ 20 mA.

#### *8.1.1 Lineární charakteristika*

Normalizovaný výsledek je převeden pomocí pevných koeficientů, stanovených pomocí parametrů **"Lo C"** a **"Hi C"**. (jestliže se normalizovaný výsledek rovná 0, pak se hodnota **"Lo C"** znázorní na displeji a když je normalizovaná hodnota 1, pak se na displeji objeví hodnota **"Hi C"**.) Výrazy uvedené níže znázorňují způsob výpočtu výsledků:

$$
W=I_n\times ("Hi C''-" Lo C") + "Lo C"
$$

Kde **W** znamená hodnotu znázorněnou na displeji.

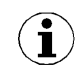

Hodnota parametru **"Lo C"** může být vyšší než hodnota parametru **"Hi C"**. Při zvýšení hodnoty vstupního proudu, hodnota znázorněná na displeji klesá.

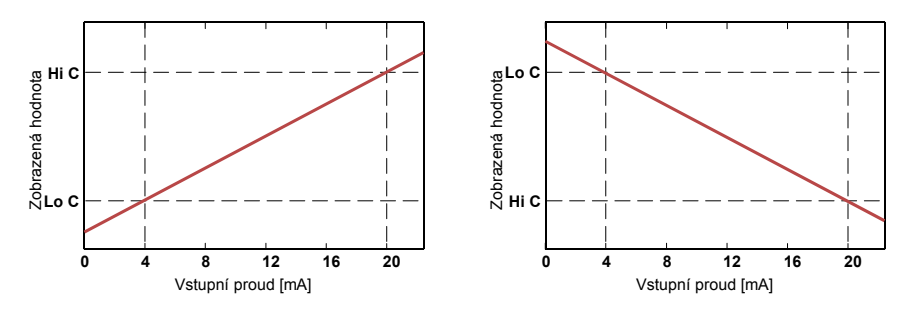

*Obrázek 8.1 Normální ("Lo C" < "Hi C) a obrácená charakteristika ("Lo C" > "Hi C)*

#### *8.1.2 Kvadratická charakteristika*

Normalizovaný výsledek je kvadratický a další konverze je provedena jako pro lineární charakteristiku. Konverze je provedena podle vzorce:

$$
W = I_n^2 \times ("Hi C'' - "Lo C") + "Lo C"
$$

Kde W znamená hodnotu znázorněnou na displeji.

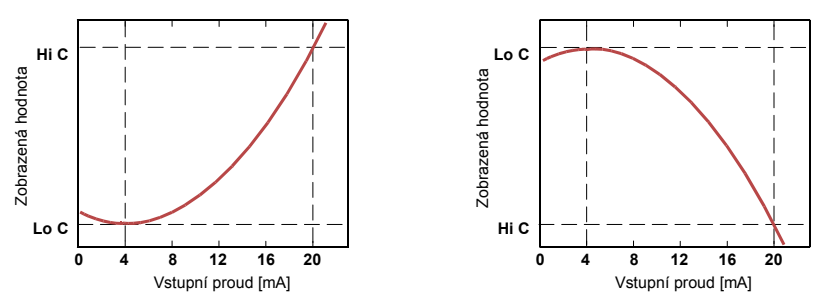

*Obrázek. 8.2 Normální ("Lo C" < "Hi C) a obrácená charakteristika ("Lo C" > "Hi C)* 

#### *8.1.3 Charakteristika druhé odmocniny*

Normalizovaný výsledek se odmocní a další konverze je provedena jako pro lineární charakteristiku. Konverze se provede podle následujícího vzorce:

$$
W = \sqrt{I_n} \times (\text{"Hi } C" - \text{"Lo } C") + \text{"Lo } C"
$$

Kde W znamená hodnotu znázorněnou na displeji.

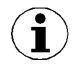

Výše znázorněný vzorec není platný, když je normalizovaný výsledek záporný. Toto je možné pouze pro režim *"4 - 20"*. V tomto případě (In<0) se výsledek znázorněný na obrazovce rovná **"Lo C"** (viz níže uvedené grafy).

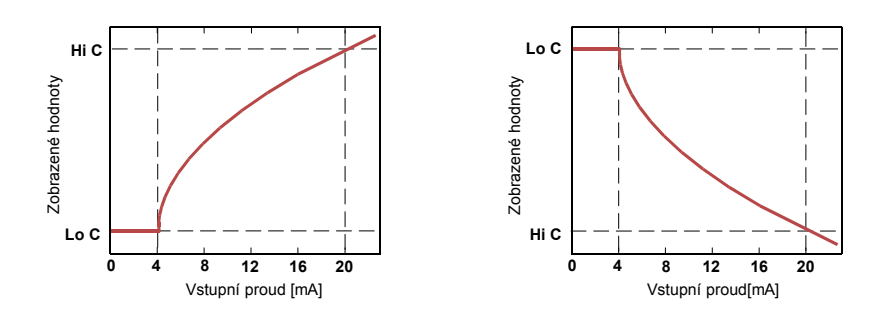

*Obrázek. 8.3 Normální ("Lo C" < "Hi C) a převrácená charakteristika ("Lo C" > "Hi C)* 

#### *8.1.4 Charakteristika definovaná uživatelem*

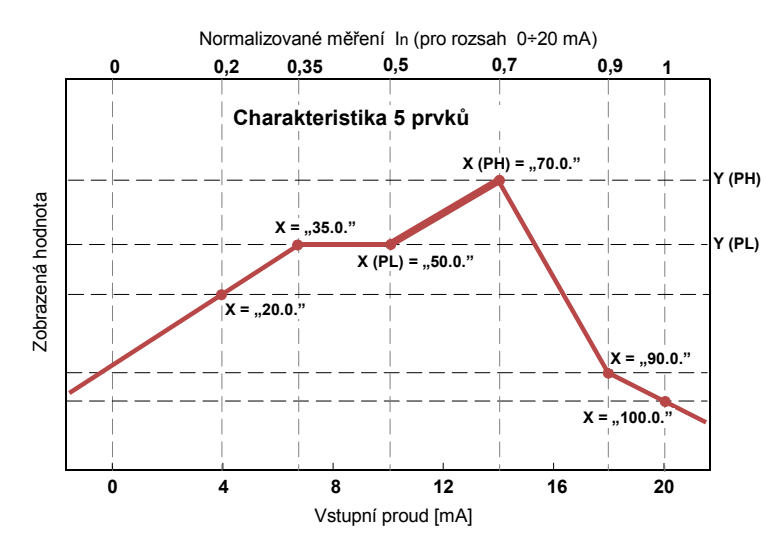

*Obrázek. 8.4 Příklad charakteristiky definované uživatelem*

Uživatelem definovaná charakteristika je uvedena jako sada bodů X-Y. Počet bodů je variabilní a může být nastaven od 2 do 20 bodů, které tvoří lineární segmenty (viz graf a viz. *Menu "inPt"*).

Kvůli normalizovanému výsledku In, zařízení vypočítává specifický segment, tj. pro charakteristiku z níže uvedeného vzorce a I<sub>n</sub> = 0,65 znamená segment mezi body  $X =$  "50.0." a  $X =$ **"70.0.",** který bude zvolen.

Označme tyto body jako PL (nízký) a PH (vysoký) – v tomto případě PL=**"50.0,"** PH = **"70.0."**, a normalizovaný výsledek I<sub>n</sub> pro bod PL jako I<sub>n</sub> (v tomto případě  $I_n=I_n(PL)=0,5$ ). Na displeji znázorněný výsledek je vypočítán podle vzorce, kde:

$$
W = (I_n - I_p) \times \frac{[Y(PH) - Y(PL)]}{[X(PH) - X(PL)]} \times 100 + Y(PL)
$$

Kde Y(PH), X(PH), Y(PL), X(PL) znamenají hodnoty souřadnic X a Y bodů PH a PL.

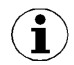

V případě, že normalizovaný výsledek překračuje charakteristické hodnoty definované uživatelem, pak specifický maximální segment, definovaný podle dvou dalších bodů bude použit pro výpočty. Jestliže je použita charakteristika z níže uvedeného vzorce a když In>1, pak bude použit segment definovaný body X(PL) =**"90.0."**, X(PH) = **"100.0."**.

# *8.2 PŘÍKLADY VÝPOČTU*

#### *Příklad 1: Výběr dovoleného vstupního rozsahu (režim "4-20")*

Pokud v režimu "**4-20**" nastaví uživatel parametr **"Lo r"** = 20,0% a **"Hi r"** = 10,0%, pak se bude rovnat dovolený rozsah vstupního proudu: 3,2 mA ÷ 22 mA. Nižší hranice rozsahu je výsledkem výpočtu: 4 mA - 4 mA × 20%, a vyšší hranice rozsahu: 20 mA + 20 mA × 10%.

#### *Příklad 2: Normalizovaný In výsledek výpočtu*

Předpokládejme vstupní režim =  $4 \div 20$  mA. Výsledek normalizovaného  $I_n$  je vypočten podle vzorce na straně 26, tak se  $I_{in}$  = 10 mA a 10 mA - 4 mA = 6 mA. Tento výsledek by měl být podělen šířkou vstupního rozsahu (16 mA). Konečný normalizovaný výsledek:  $I_n = 6/16 = 0.375$ .

V případě, když vstupní proud překročí nominální měřicí rozsah, budou výpočty podobné. Například, když se vstupní proud rovná 2,5 mA pak  $I_n = (2,5 - 4)/16 \approx -0.0938$ , a pokud se vstupní proud rovná 20,5 mA pak bude  $I_n = (20.5 - 4)/16 ≅ 1,0313$ .

#### *Příklad 3: Lineární charakteristika*

Předpokládejme vstupní režim = 4 ÷ 20 mA, a parametry **"Lo C"** a **"Hi C"** se budou rovnat -300 respektive 1200. Výpočty budou provedeny pro rozdíl vstupního proudu z příkladu 2.

a)  $I_{in}$  =10 mA a  $I_{n}$  = 0,375 Podle vzorce na straně 26 (lineární charakteristika): 0,375 × [1200 -(- 300)] ≅ 562 a další, hodnota **"Lo C"** se přidá k výsledku, takže hodnota znázorněná na displeji bude:  $W \cong 562 + (-300) = 262$ 

- b)  $I_{in}$  = 2,5 mA a  $I_{n}$  = -0,0938.  $W \approx -441$ .
- c)  $I_{in}$  = 20,5 mA a  $I_{n}$  = 1,0313.  $W \approx 1247$

#### *Příklad 4: Kvadratická charakteristika*

Předpokládejme vstupní režim = 4 ÷ 20 mA, a parametry **"Lo C"** a **"Hi C"** se budou rovnat -300 respektive 1200. Výpočty budou provedeny pro různé vstupy proudů z příkladu 2.

a)  $I_{in}$  =10 mA a  $I_{n}$  = 0,375 Podle vzorce na straně 26 (lineární charakteristika):  $(0,375)^2 \times [1200 - (-300)] \approx 211.$ a další, hodnota **"Lo C"** bude přidána k výsledku, takže se na displeji objeví hodnota:  $W \approx 211 + (-300) = -89$ b)  $I_{in}$  = 2,5 mA a  $I_{n}$  = -0,0938.  $W \approx -287$ c)  $I_{in}$  = 20,5 mA a  $I_n$  = 1,0313.  $W \approx 1295$ 

#### *Příklad 5: Charakteristika druhé odmocniny*

Předpokládejme vstupní režim = 4 ÷ 20 mA, a parametry **"Lo C"** a **"Hi C"** se budou rovnat -300 respektive 1200. Výpočty budou provedeny pro různé vstupy proudů z příkladu 2.

a)  $I_{in}$  =10 mA a  $I_{n}$  = 0,375. Podle vzorce na straně 27 (odmocninová charakteristika): sqrt(0,375) × [1200 -(- 300)]  $\approx$  919. a další, hodnota **"Lo C"** bude přidána k výsledku, takže se na displeji objeví hodnota:  $W \approx 919 + (-300) = 619$ .

b)  $I_{in}$  = 2,5 mA a  $I_{in}$  = -0,0938, normalizovaný výsledek je záporný, takže se hodnota znázorněná na displeji rovná parametru **"Lo C"**: W ≅ **"Lo C"** = -300.

c)  $I_{in}$  = 20,5 mA a  $I_n$  = 1,0313.  $W \approx 1223$ 

#### *Příklad 6: Charakteristika definovaná uživatelem*

Předpokládejme vstupní režim =  $4 \div 20$  mA, a 10 segmentovou charakteristiku, zvolenou uživatelem. Abychom tak mohli učinit, je nutno vložit souřadnice X a Y z 11 bodů (viz *Menu "inPt"*).

Výpočet bude proveden pro tři různé vstupní proudy z příkladu 2, takže ve výpočtech bude použit pouze některý ze segmentů.

Předpokládejme, že jsou zadány následující body: X1 = **"00.0."**, Y1 = **"-50.0"**, X2= **"10.0."**, Y2 = **"-30.0"**, .... X6 = **"30.0."**, Y6 = **"30.0"**, X7 = **"40.0."**, Y7 = **"80.0"**, ....

X10 = **"90.0."**, Y10 = **"900.0"**, X11 = **"100.0."**, Y11 = **"820.0"**.

Dodatečně všechny další body musí být definovány a uloženy v paměti zařízení.

#### a)  $I_{in}$  =10 mA a  $I_{n}$  = 0.375

Bude vybrán pro tuto hodnotu In segment, definovaný X6 = **"30.0."** a X7 = **"40.0.".** Podle vzorce uvedeného pro char. definovanou uživatelem (viz. strana 30) X6(PL) = 30, Y6(PL) = 30, X7(PH) = 40**,** Y7(PH) = 80 a Ip = 0,3, bude na displeji znázorněna hodnota:

$$
W = (I_n - I_p) \times \frac{\left[Y(PH) - Y(PL)\right]}{\left[X(PH) - X(PL)\right]} \times 100 + Y(PL) =
$$

$$
=(0,375-0,3)\times\frac{[80-30]}{[40-30]}\times100+30\simeq67
$$

b)  $I_{in}$  = 2,5 mA a  $I_{n}$  = -0,0938, protože normalizovaná hodnota  $I_{n}$  je nižší než 0, pak bude vybrán segment definovaný dle X1 a X2. X1(PL) = 0, Y1(PL) = -50, X2(PH) = 10**,** Y2(PH) = -30 a  $I_p = 0$ . Co se týká těchto hodnot, na displeji bude uvedena hodnota W  $\approx$  -69.

c)  $I_{in}$  = 20,5 mA a  $I_{n}$  = 1,0313, protože normalizovaná hodnota  $I_{n}$  je vyšší jak 1, pak bude vybrán segment definovaný dle X10 a X11 a X10(PL) = 90, Y10(PL) = 900, X11(PH) = 100**,**  $Y11(PH) = 820$  a  $I<sub>p</sub> = 0.9$ , co se týká těchto hodnot, pak bude na displeji znázorněna hodnota  $W \cong 795$ .

c) D = 300

Podle vzorce ze strany 18Chyba: zdroj odkazu nenalezen:

 $I_{\text{out}}$  = (300-100) / (200-100) × 16 mA + 4 mA = 2 × 16 + 4 = 36 mA.

Vypočtená hodnota Iout přesáhne rozsah pracovního výstupu (3 ÷ 21 mA), takže proudový výstup vytvoří proud, rovnající se horní hranici rozsahu, definovaného parametry **"Lo r"a "Hi**Chyba: zdroj odkazu nenalezen**r"** (tzn. - 21 mA).

# **9. PŘEHLED PARAMETRŮ A FUNKCÍ**

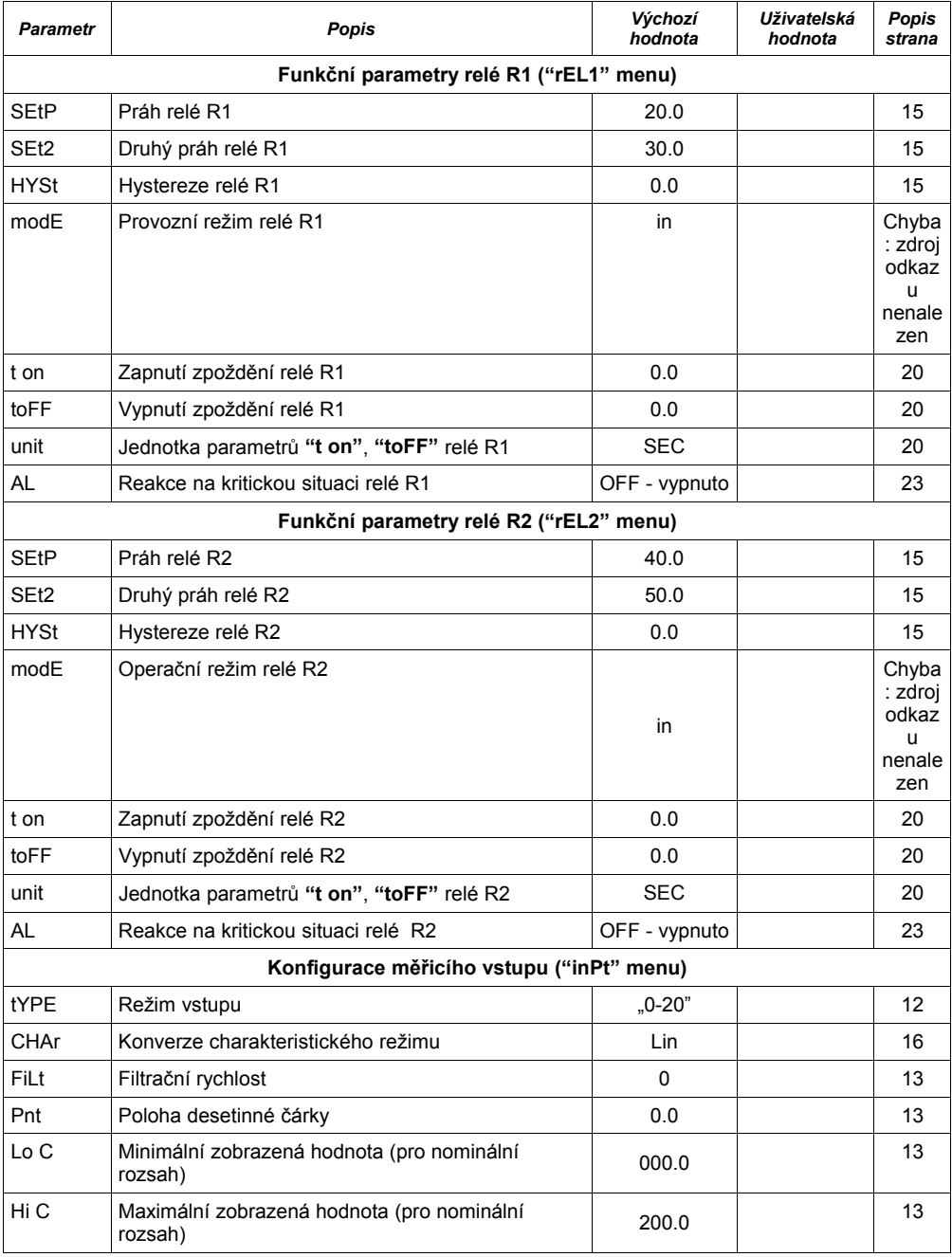

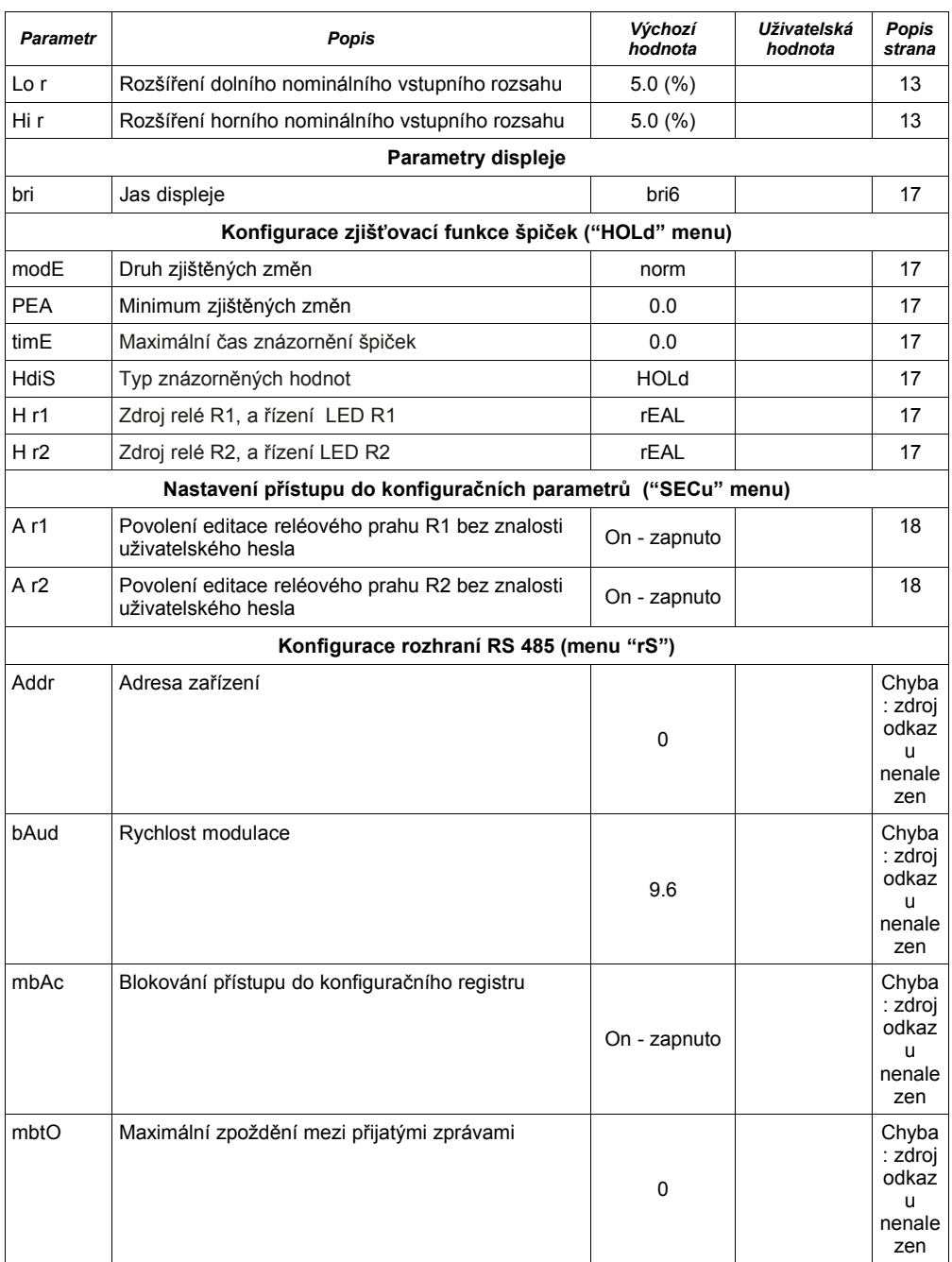

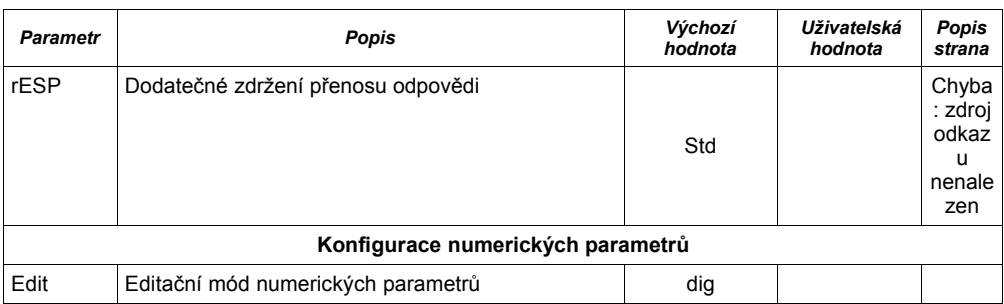

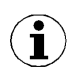

**Podrobné informace o obslužném protokolu MODBUS/RS485 (seznamy registrů, popisy přenosových chyb, příklady rámců dotazů a odpovědí), naleznete na našich webových stránkách** *www.dinel.cz* **v sekci "***Ke stažení***", nebo Vám je rádi zašleme na vyžádání v tištěné podobě.**

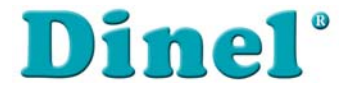

**Dinel, s.r.o. U Tescomy 249, 760 01 Zlín Česká Republika**

**tel.: (+420) 577 002 001 fax: (+420) 577 002 007**

**http://www.dinel.cz e-mail: obchod@dinel.cz**